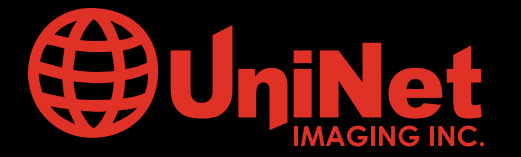

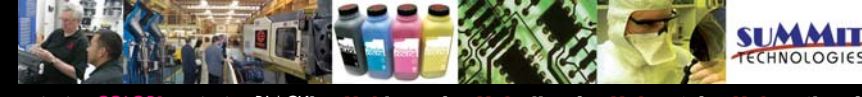

Absolute BLACK® • Unidrums® • Unirollers® • Uniparts® • Unicoatings®

### INSTRUCCIONES PARA LA REMANUFACTURA DEL CARTUCHO DE TONER Y LA UNIDAD DE CILINDRO OPC - LEXMARK™ X340/342

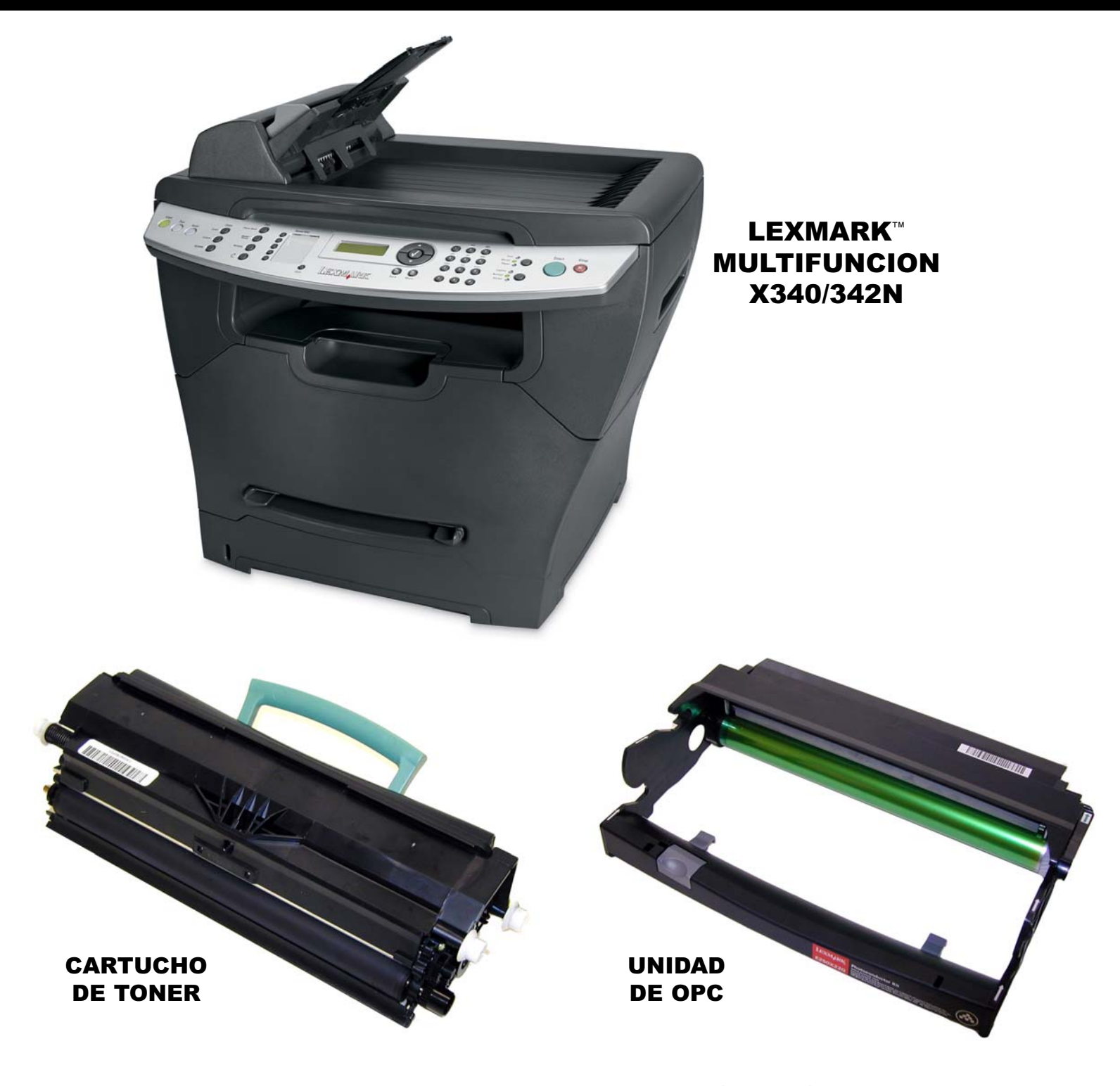

# www.uninetimaging.com/technical.asp

11124 Washington Blvd., Culver City, California USA 90232 • Ph +1 310 280 9620 • Fx +1 310 280 0533 • techsupport2@uninetimaging.com

@ 2007 UniNet Imaging Inc. All Trademark names are property of their respective owners. Product brand names mentioned are intended to show compatibility only. UniNet Imaging does not guarantee or warrant downloaded informa Summit Technologies is a division of UniNet Imaging Inc.

### LEXMARK MULTIFUNCION X340/342N

Las impresoras Lexmark Multifunción X340/342 se introdujeron a mercado en 2007.

La nueva maquina se basa en el modelo Lexmark de 30 ppm y motor de 1.200 dpi. Como en antecesoras han dividido el planeta en regiones y por lo tanto tenemos que confrontar diferentes chips utilizados para diferentes regiones del mundo. Es demasiado pronto para decir con certeza, pero creo que no es difícil adivinar que los chips serán diferentes para cada región además de la consabida frecuente actualización de firmwares.

Esta serie de maquinas según Lexmark tienen nuevo diseño que las separan de otras similares del mercado. La característica "modo tranquilo" optimiza los ajustes para ofrecer al mercado una línea de impresoras súper silenciosas (básicamente bajan el nivel de sonido desde 53dBA a 49dBA mientras imprimen). También ofrecen un nuevo tipo de unidad de escaneo láser (Print head). Esta nueva unidad se caracteriza por tener piezas móviles pequeñas y se supone que aumenta su confiabilidad .Como en la mayoría de las impresoras de estos días, estas maquinas tienen un fusor que a partir del modo de reposo saca una primera pagina en un tiempo de 10 seg. Con la serie X340/342 hay dos cartuchos utilizados, la unidad de cilindro de 30000 páginas y modulo de toner tanto en rendimiento de 3000 paginas como de 6000 paginas al 5% (todo medido según métodos ISO/IEC 1975 )..Los chips de los cartuchos de toner deben ser sustituidos en cada ciclo. También debería notarse que el cartucho de alto rendimiento solo funciona en la X342 y no en la X340 a saber.

X340A11G Cartucho de Toner del programa de devolución (X340/X342n) de 2.500 páginas X340H11G Cartucho de Toner del programa de devolución de alto rendimiento (solo para X342n) 6.000 páginas X340H22G Kit de fotoconductor Hasta 30.000 páginas X340A21G Cartucho de Toner (X340/X342n) 2.500 páginas X340H21G Cartucho de Toner de alto rendimiento (solo para X342n) 6.000 páginas.

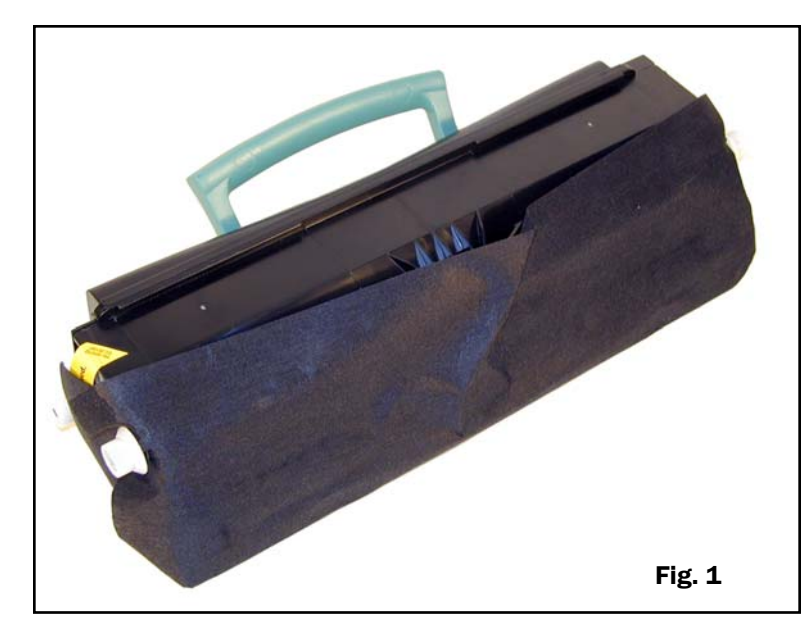

### CARTUCHO DE TONER

FIG. 1 Muestra los cartuchos con su nuevo estilo y su protección de espuma de goma y la FIG. 2 muestra un ejemplo de la fuga encontrados en casi todos los cartuchos testeados hasta ahora.

Ninguna de las fugas se mostró en impresiones, pasada la primera y segunda pagina, pero sí se observo.

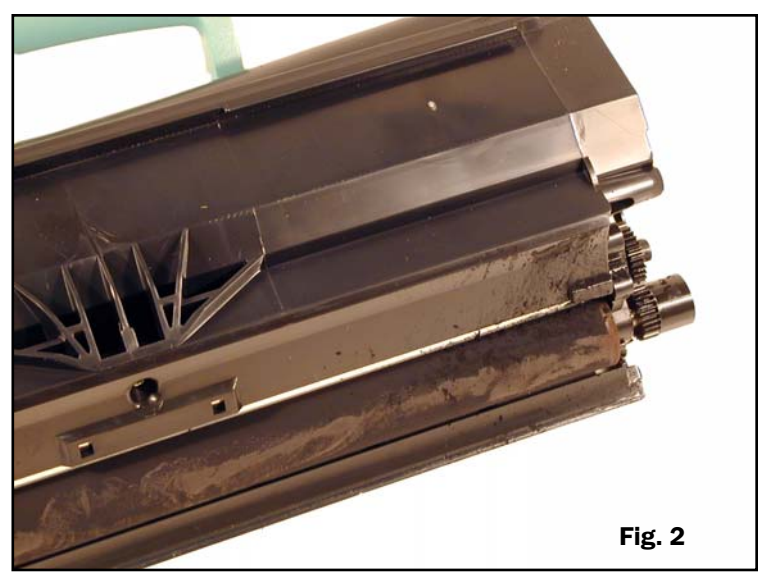

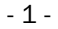

### www.uninet imaging.com/technical.asp

### CARTUCHO DE TONER LEXMARK MULTIFUNCION X340/342N

### ELEMENTOS REQUERIDOS

- Toner Lexmark E340: 75 grs. para bajo rendimiento
- E340 para alto rendimiento: 185grs. para alto rendimiento
- Algodón sintético sin pelusa 4 por 4 cm. Pads
- Alcohol Isopropilico puro (99%)
- Cotonete/hisopo

### HERRAMIENTAS REQUERIDAS

- Destornillador Philips
- Destornillador común pequeño
- Aspiradora para toner
- Alicate de pico fino

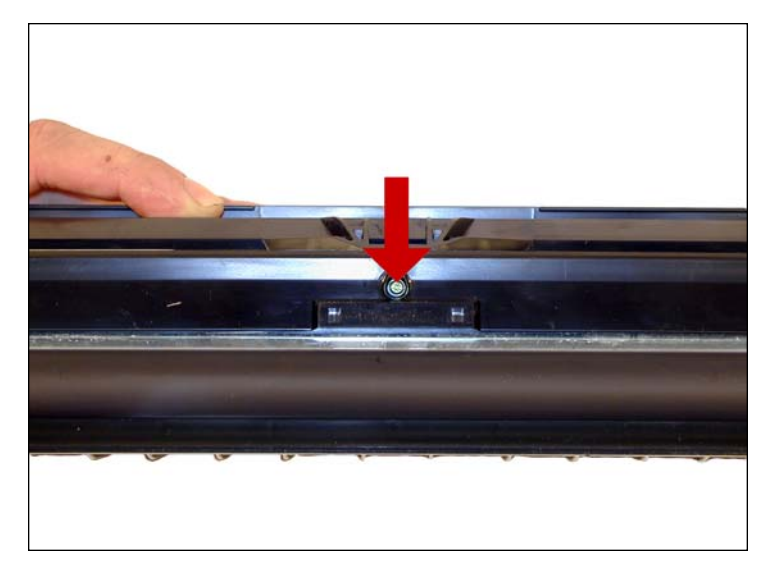

1. Remueva el tornillo y la tapa del rodillo revelador. 2. Quitar el tapón y vuelque los restos de toner.

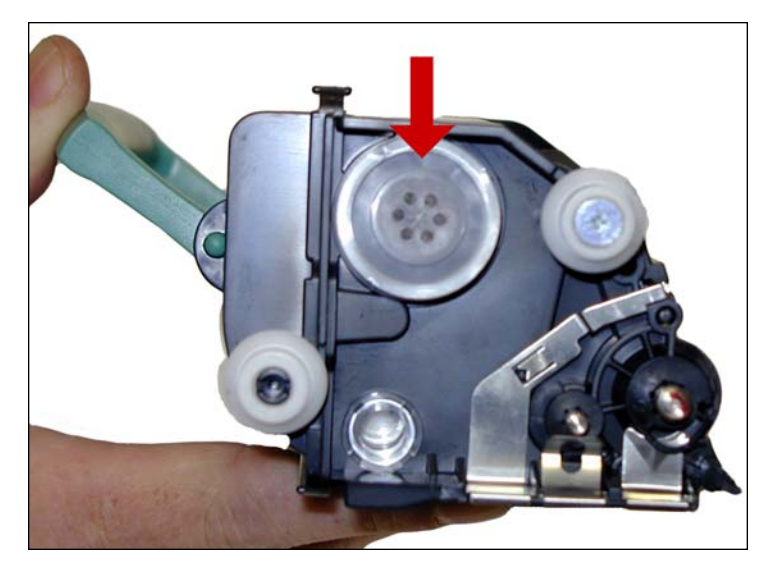

### $-2-$

## www.uninetimaging.com/technical.asp

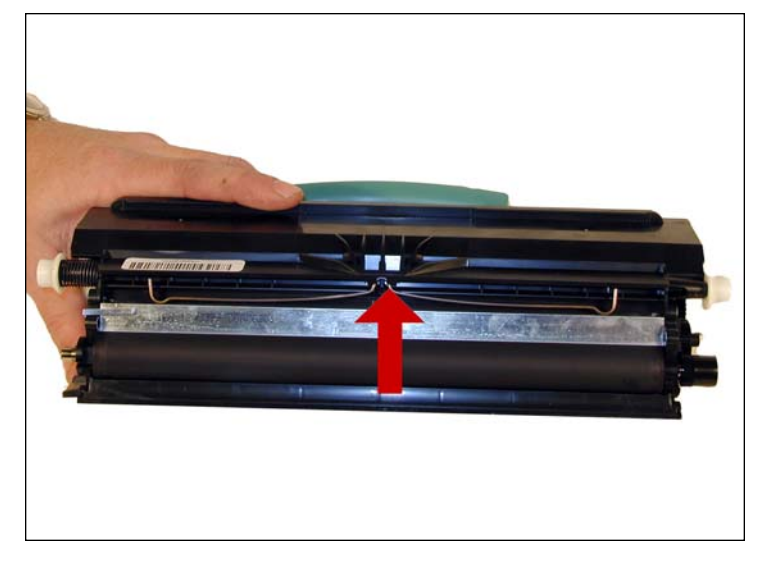

3. Libere el muelle de la Dr. Blade. La Dr. Blade es de un nuevo tipo y quedará suelta. Limpiar con solvente si se notan incrustaciones de toner. Dejar la cuchilla aparte.

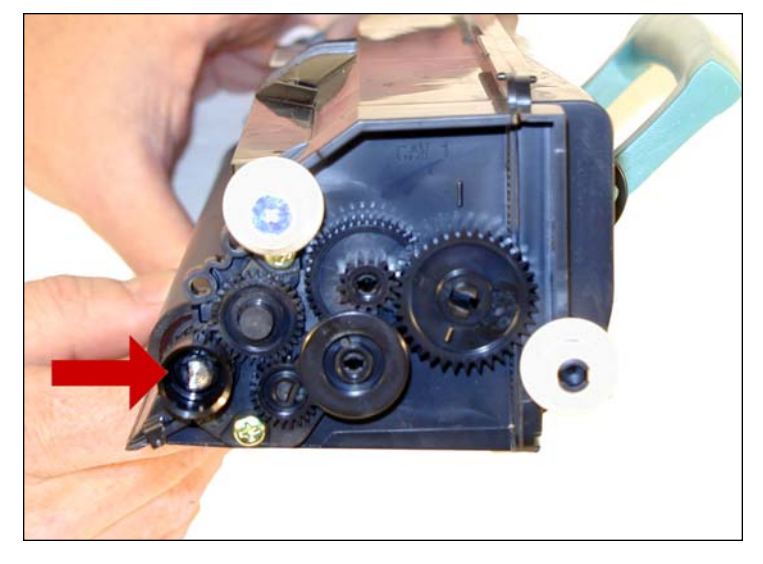

4. Del lado de los engranajes del cartucho, remueva el engranaje de impulsión del Rodillo Revelador. Puede que necesite un destornillador pequeño para sacar el engranaje.

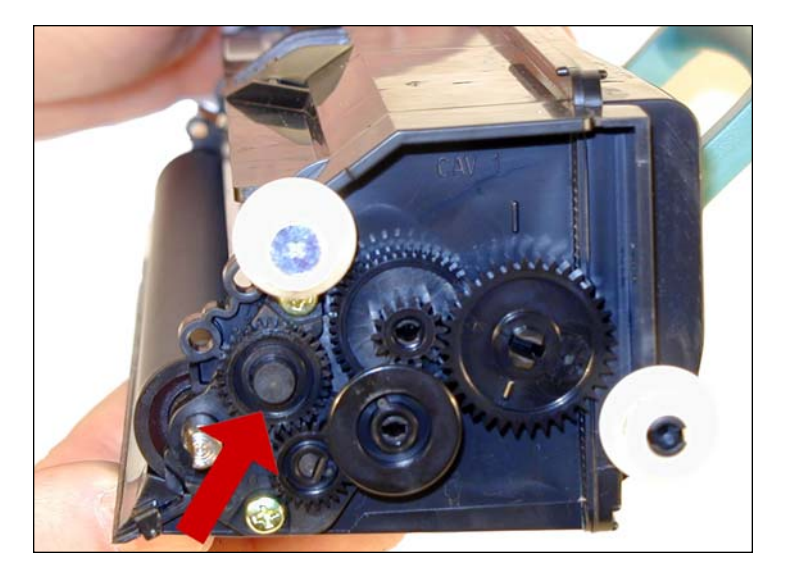

5. Remueva el engranaje de acople indicado por la flecha.

### **NOTAS**

# www.uninetimaging.com/technical.asp

- 3 -

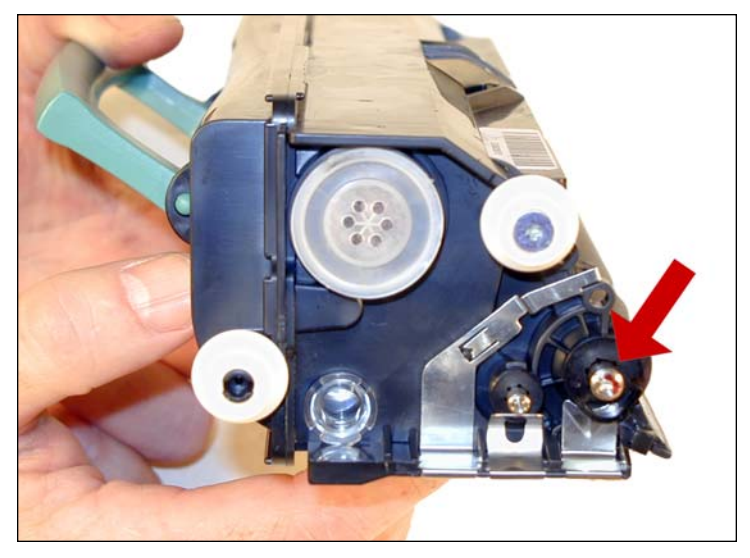

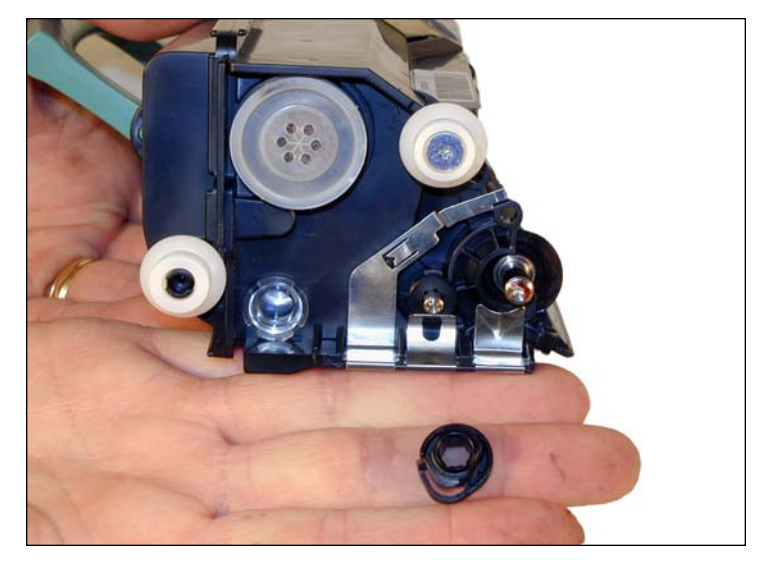

6. Del otro lado del cartucho gire el buje del rodillo revelador para liberarlo. Retírelo.

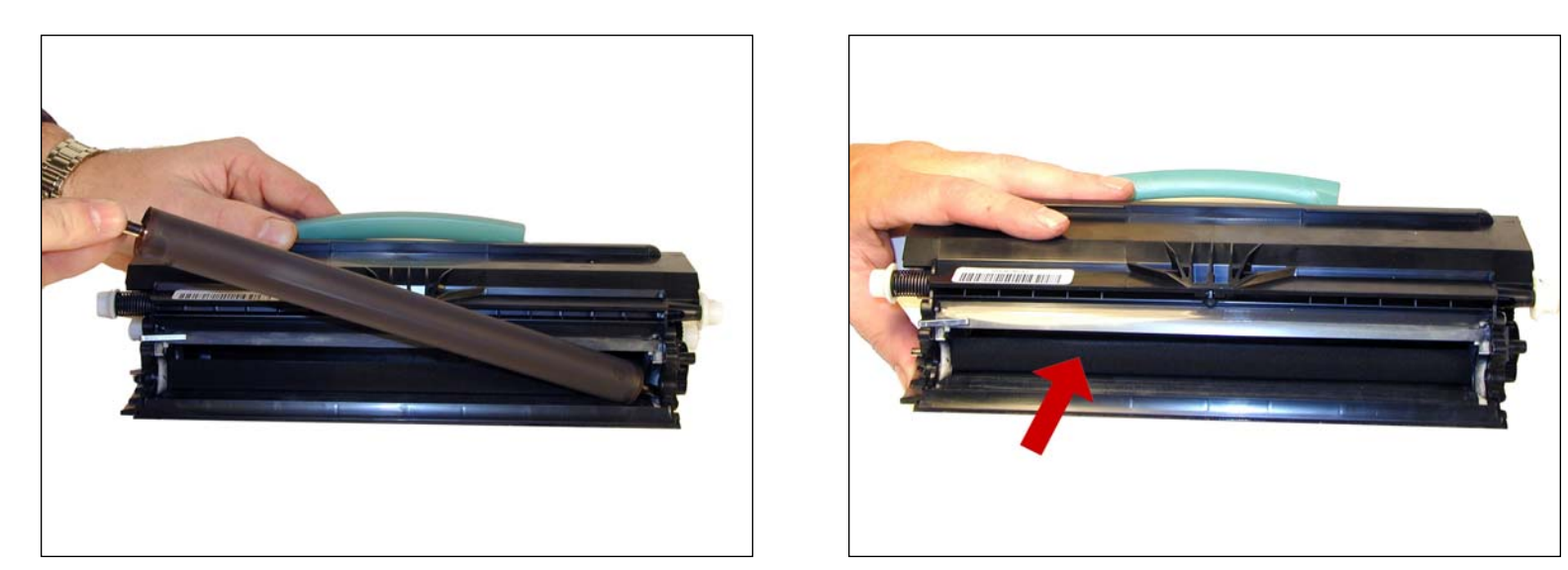

7. Remueva el rodillo revelador. Limpiar el rodillo alimentador de toner situado dentro de la tolva con aire comprimido si disponible o con aspirador de toner. Limpiar la Dr. Blade con un paño de algodón y alcohol isopropilico.

#### - 4 -

# www.uninetimaging.com/technical.asp

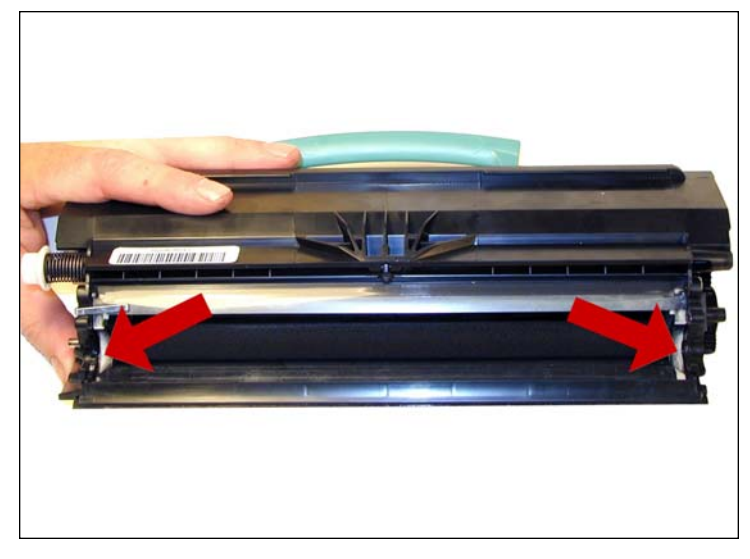

8. Limpie los sellos blancos del rodillo revelador con un hisopo o cotonete.

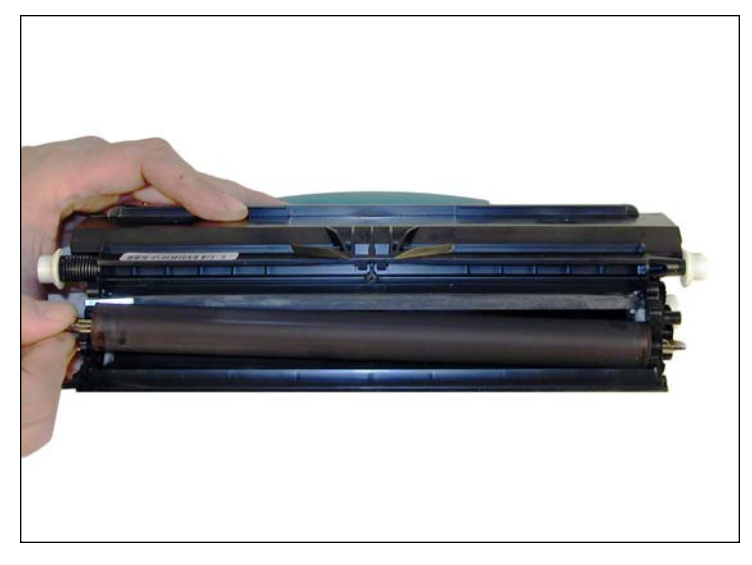

9. Limpie el rodillo revelador con un paño de algodón libre de pelusa y reinstale el rodillo. En este punto no es recomendable usar productos químicos para limpiar este rodillo. Instalar el rodillo con el eje chanfleado del lado de engranajes.

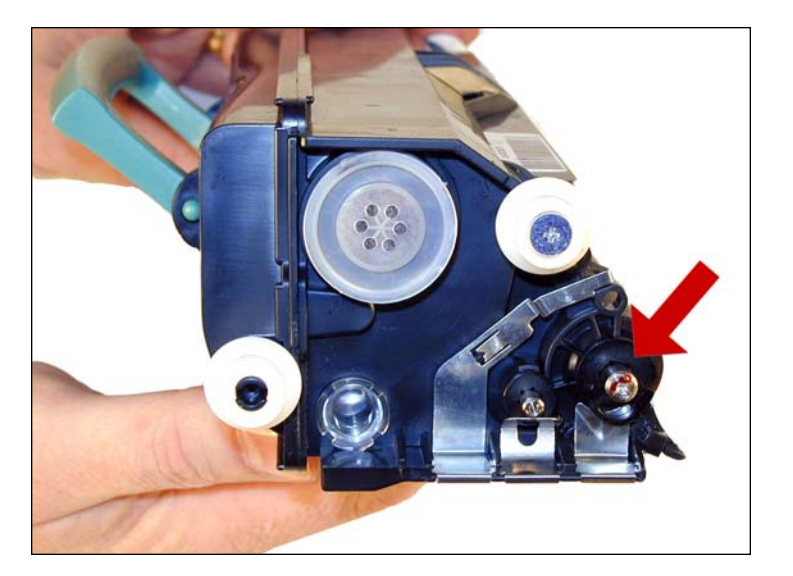

10. Del lado donde no están los engranajes instale el buje del rodillo revelador en su lugar y gírelo hasta trabarlo en su lugar.

NOTAS

### - 5 -

# www.uninetimaging.com/technical.asp

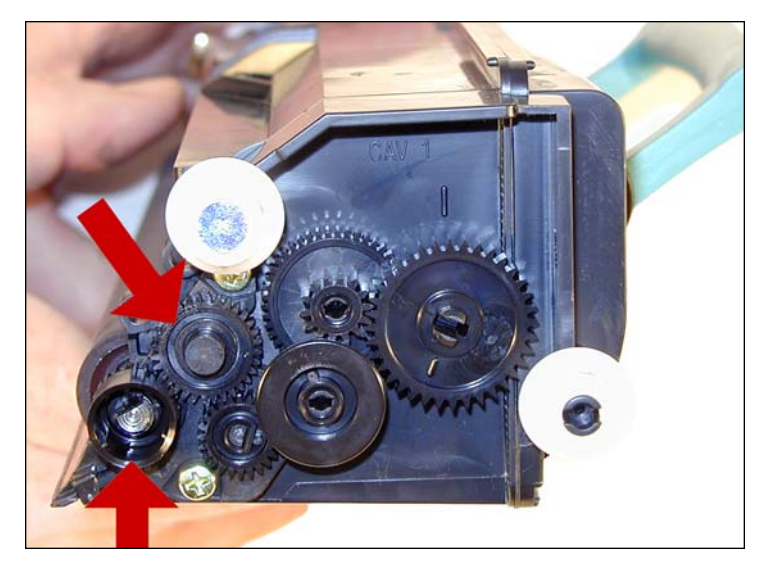

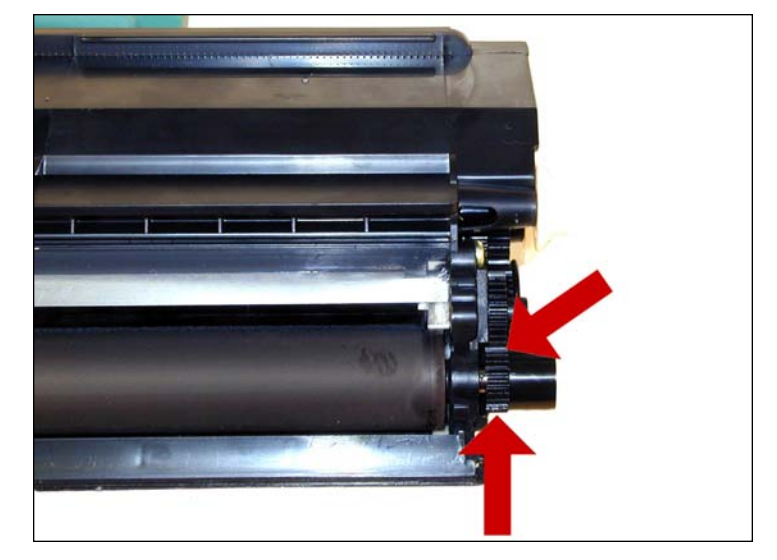

11. Instale todos los engranajes. Asegurese que el impulsor del rodillo intercala bien con el engranaje de acople y estén plenamente asentados.

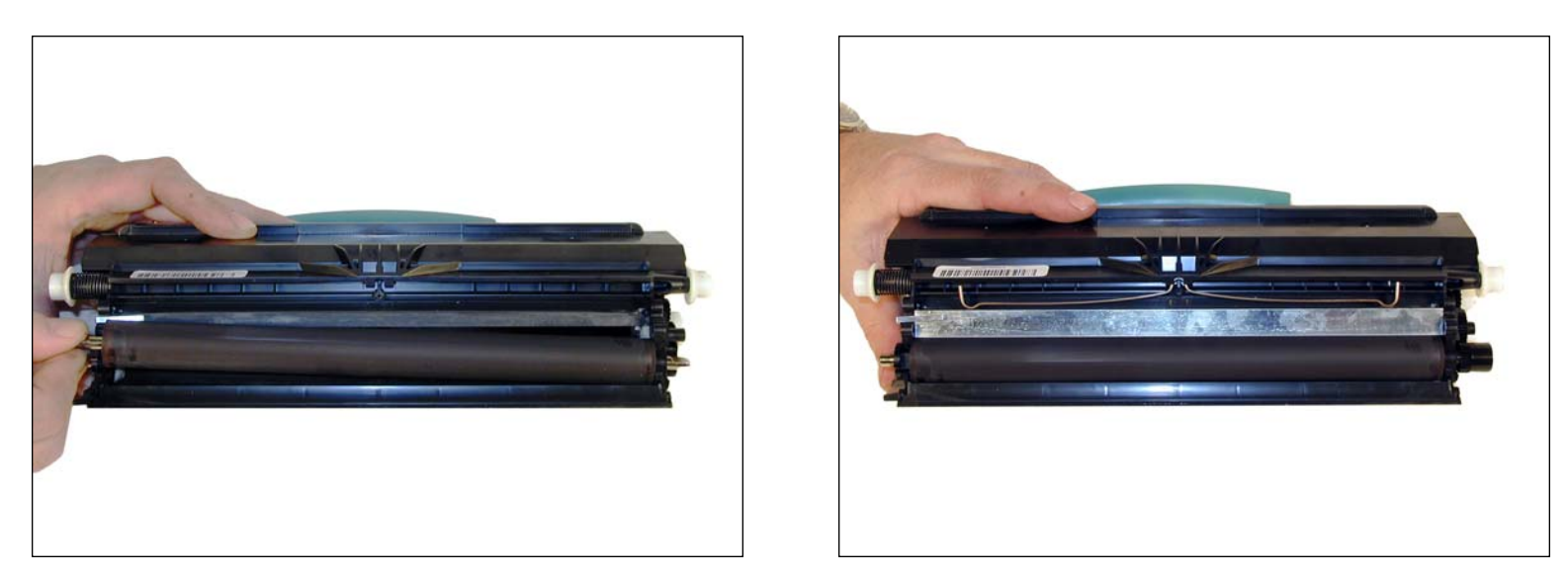

12. Instale la Dr.Bar asegurándose que este bien posicionada e instale el muelle de presión.

### - 6 -

# www.uninetimaging.com/technical.asp

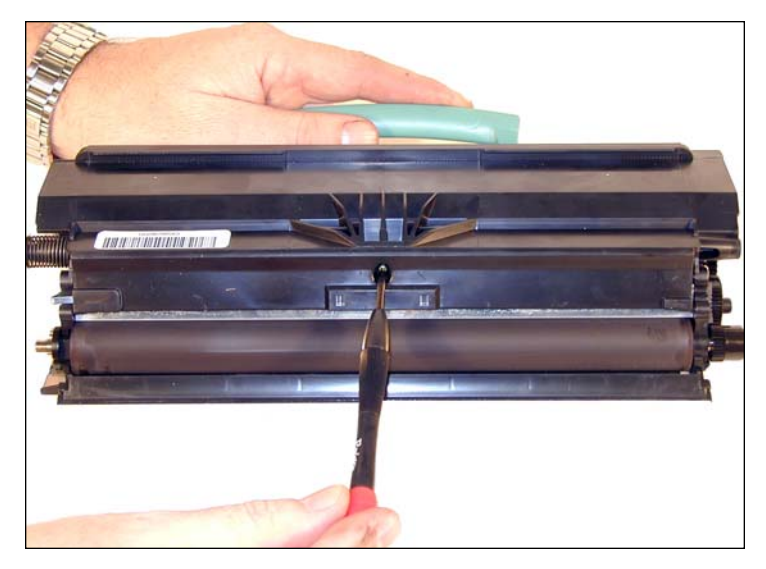

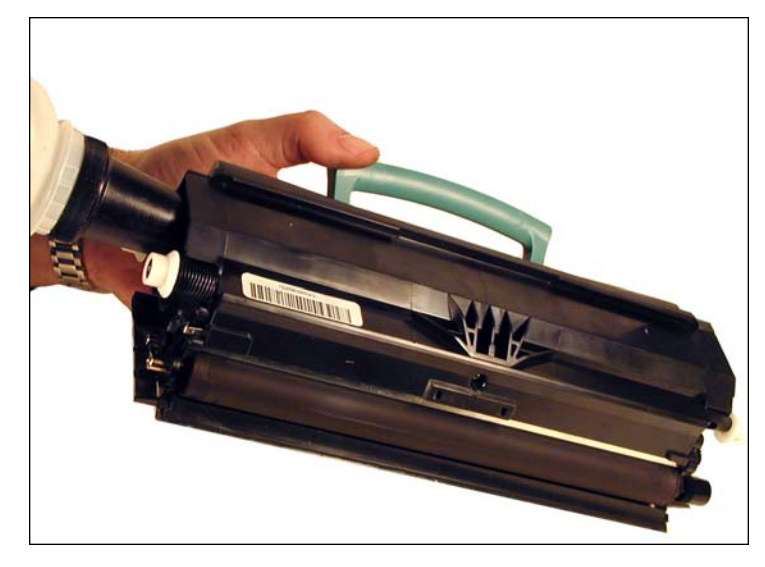

13. Reinstalar la cubierta y el tornillo del rodillo revelador. 14. Coloque la cantidad apropiada de toner e cierre la tolva con el tapón de carga.

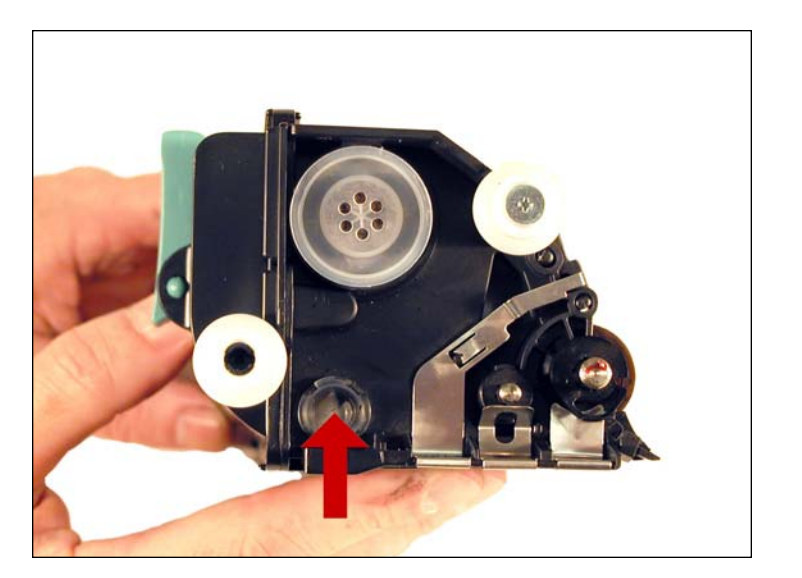

15. Limpie la ventana del sensor de toner. Ella es usada para la detección de toner bajo.

### NOTAS

# www.uninetimaging.com/technical.asp

- 7 -

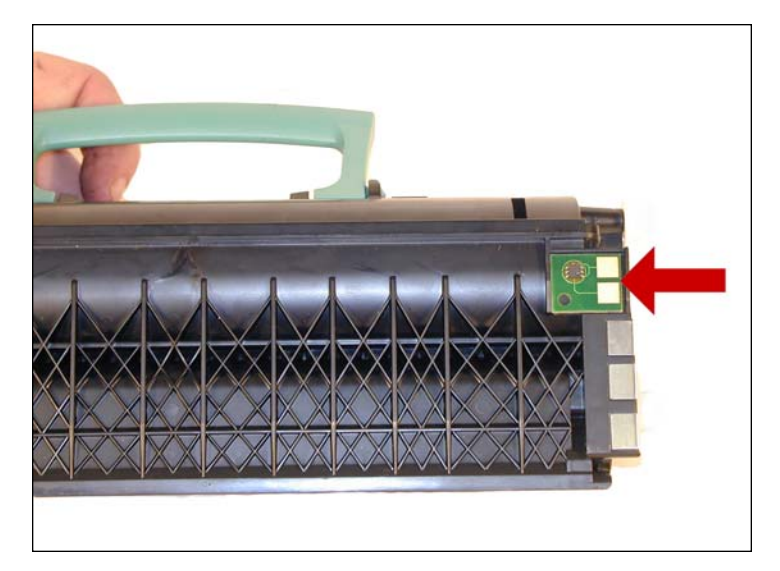

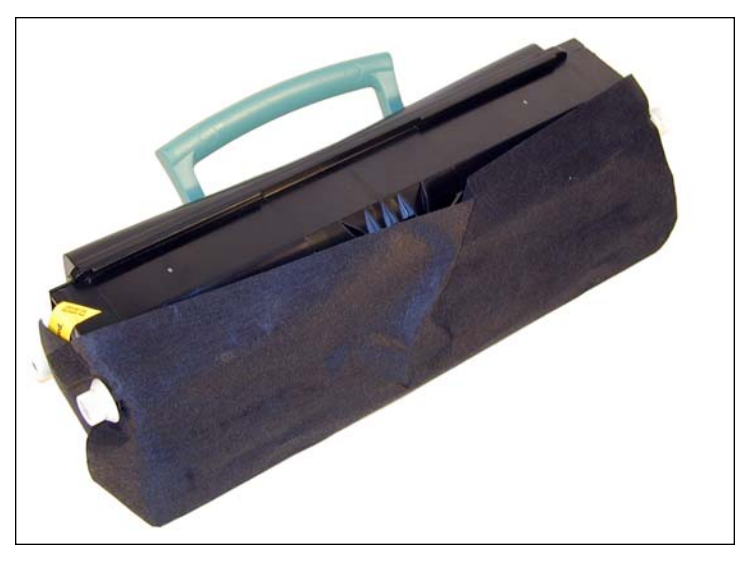

16. Reemplace el chip. 17. Si la cubierta de goma-espuma esta disponible, envuelva el cartucho como se indico. Esta cobertura ayuda a proteger el rodillo revelador de los daños.

### IMPRESIÓN DE PÁGINA DE PRUEBA O DEMO

- 1: Pulse la tecla Menú
- 2: Aparece Informes en pantalla
- 3: Confirmar con tecla V
- 4.Presionar tecla con flecha hacia abajo hasta llegar a Pagina Demo
- 5: Confirmar con tecla intermedia V para imprimir

#### LIMPIAR EL VIDRIO

Abra la tapa frontal y remueva el cartucho de toner y de cilindro..Localice la lente del visor de la cabeza de impresión en un receso de la bahía del cartucho.

Limpie el vidrio con un paño seco libre de pelusas. No use cualquier tipo de producto químico en el vidrio. Reinstale los cartuchos y cierre la tapa.

#### DEFECTO GRAFICO REPETITIVO

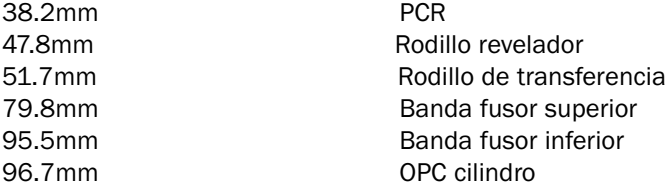

- 8 -

## www.uninetimaging.com/technical.asp

### UNIDAD DE OPC LEXMARK MULTIFUNCION X340/342N

### ELEMENTOS REQUERIDOS

- Nuevo OPC de reemplazo
- Nueva Cuchilla de Limpieza
- Algodón sintético sin pelusa 4 por 4 cm. Pads
- Alcohol Isopropilico puro (99%)
- Cotonete/hisopo
- Polvo para lubricación Methuselah

### HERRAMIENTAS REQUERIDAS

- Destornillador Philips
- Destornillador común pequeño
- Aspiradora para toner
- Alicate de pico fino

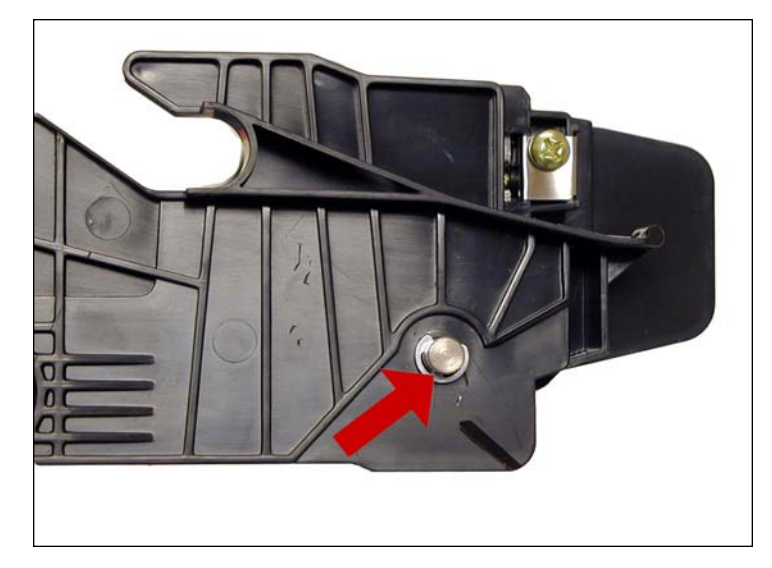

1. Extraer la arandela de seguridad del eje del fotorreceptor, lado engranaje pequeño.

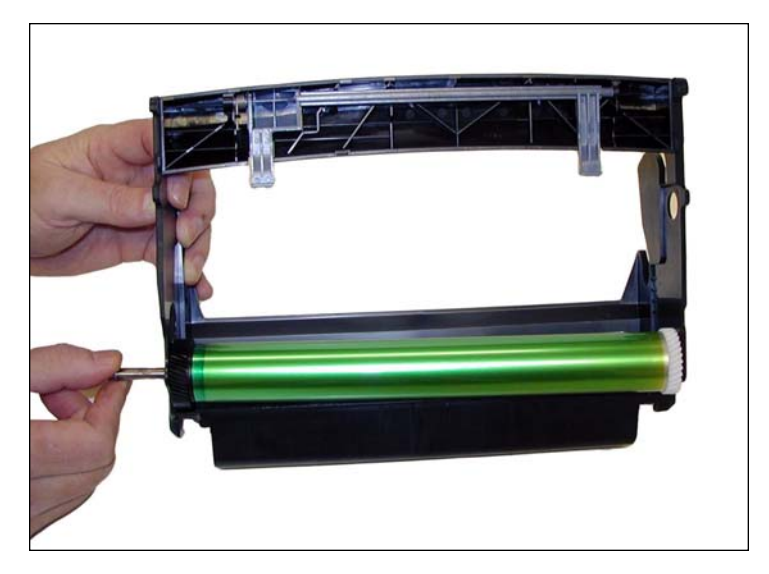

2. Retirar el eje por la otra punta, lado engranaje mayor. Si trata de retirarlo al revés puede trabarse con el contacto de descarga a tierra dentro del OPC y dañarlo.

### - 9 -

### www.uninet imaging.com/technical.asp

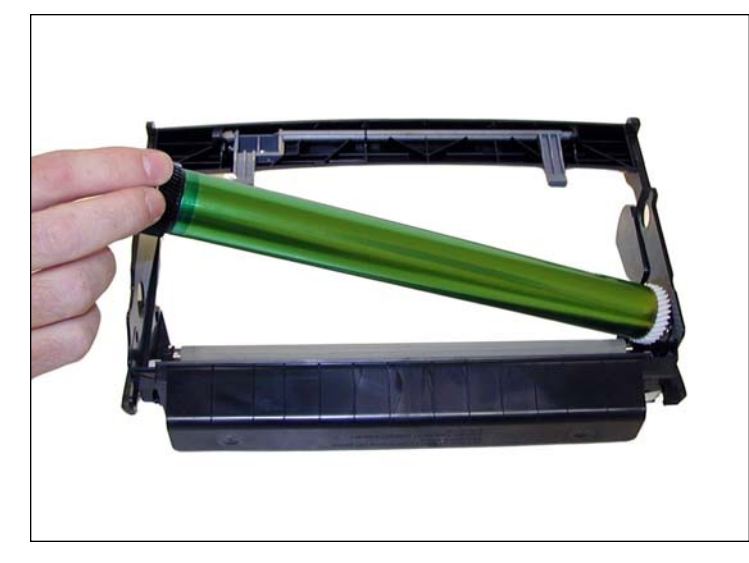

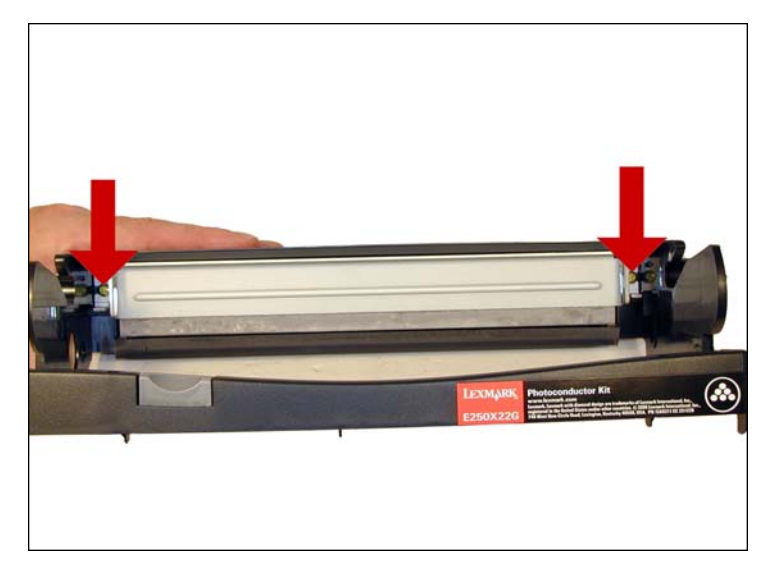

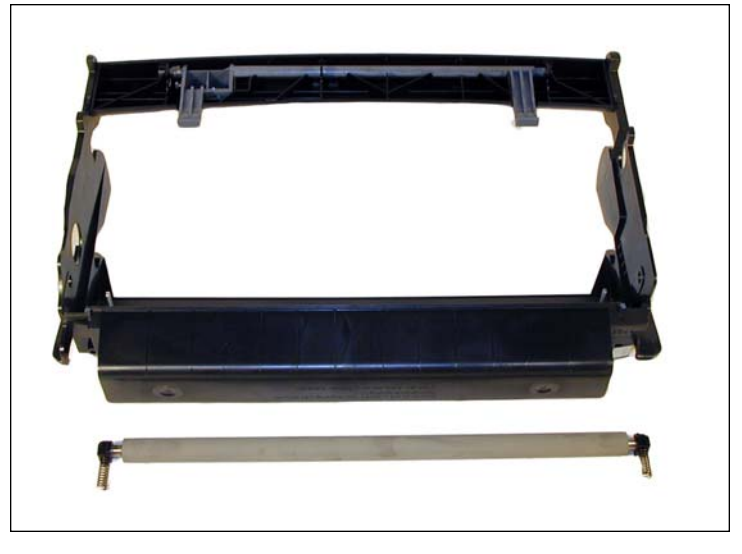

3. Cuidadosamente extraiga el OPC. 4. Retirar tambien con cuidado el PCR. Posiblemente los soportes del PCR también salgan al hacerlo y está bien. Hace luego más simple reinstalarlo. Tenga cuidado no tocar la superficie del PCR con su piel pues cualquier signo de grasitud natural puede ser absorbido por el PCR causando luego problemas de impresión. En caso de contaminación se puede limpiar con un paño de algodón levemente humedecido y aplicando en él unas gotas de jabon neutro. Repetir la limpieza con otro paño solamente humedecido.

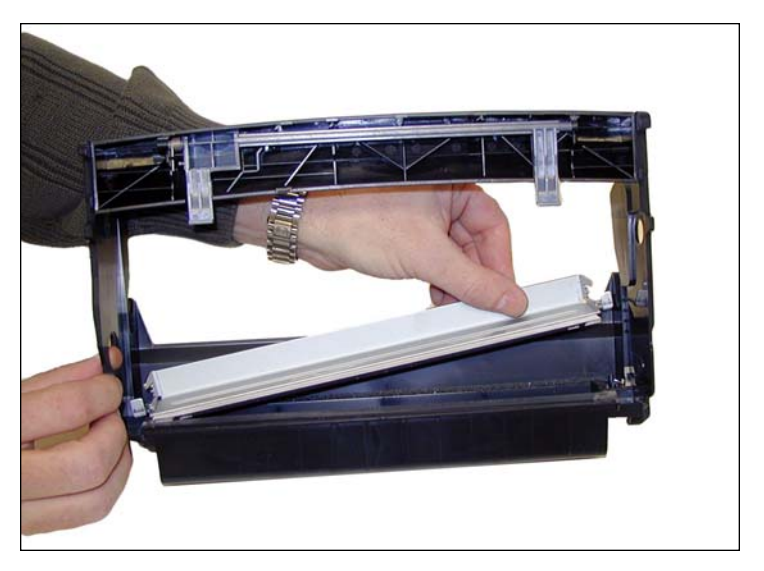

5. Sacar los dos tornillos de la cuchilla de limpieza. 6. Extraer la cuchilla de limpieza y proceder a limpiar con aspiradora la tolva de desperdicios.

### - 10 -

### www.uninetimaging.com/technical.asp

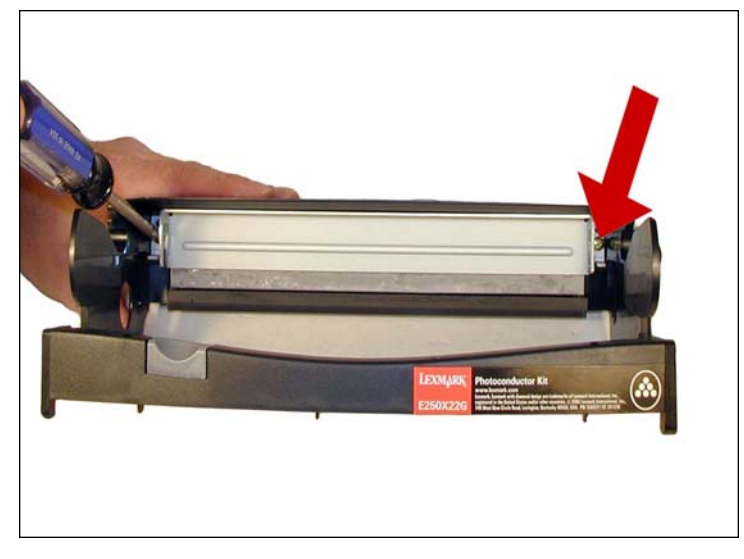

7. Instalar la nueva cuchilla recubierta con polvo lubricante apretando los dos tornillos.

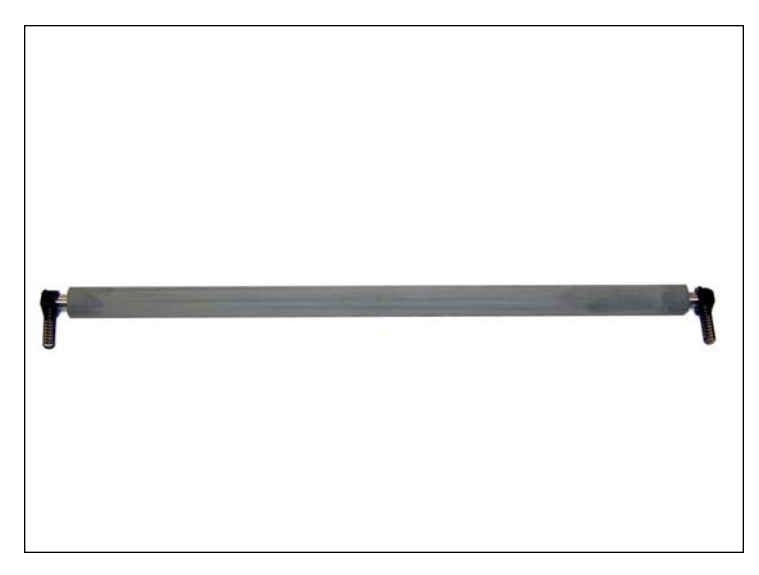

8. Limpíar los soportes del PCR con un hisopo humedecido en Alcohol Isopropilico.

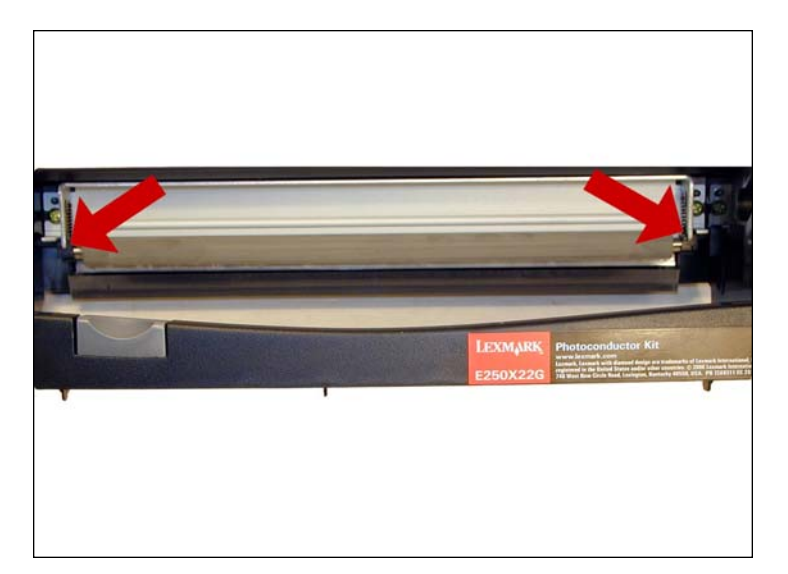

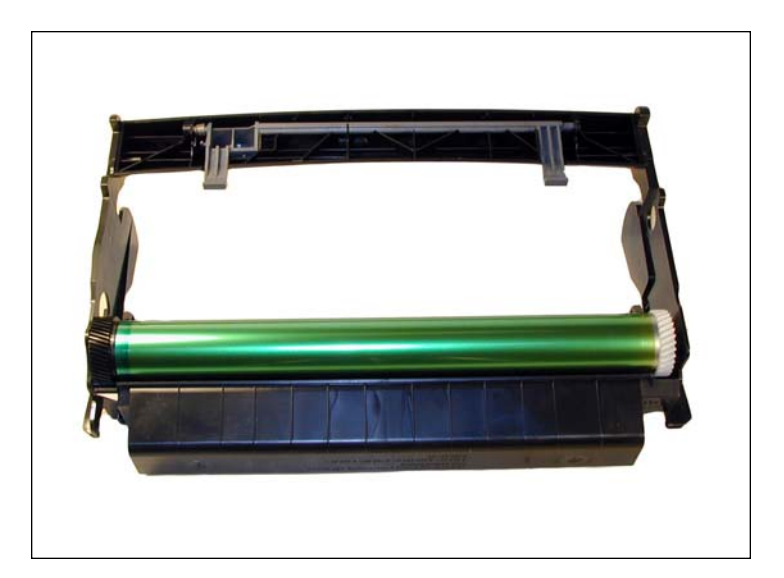

9. Instalar el PCR y sus soportes. 10. Con la tolva de desperdicios mirando hacia Ud, instalar el OPC de tal manera que el engranaje mayor quede a su izquierda y el resorte del engranaje menor hacia abajo.

### - 11 -

# www.uninetimaging.com/technical.asp

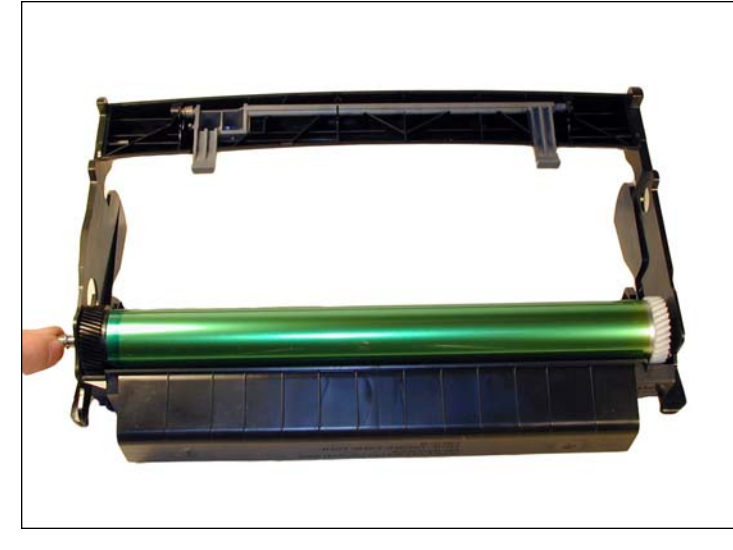

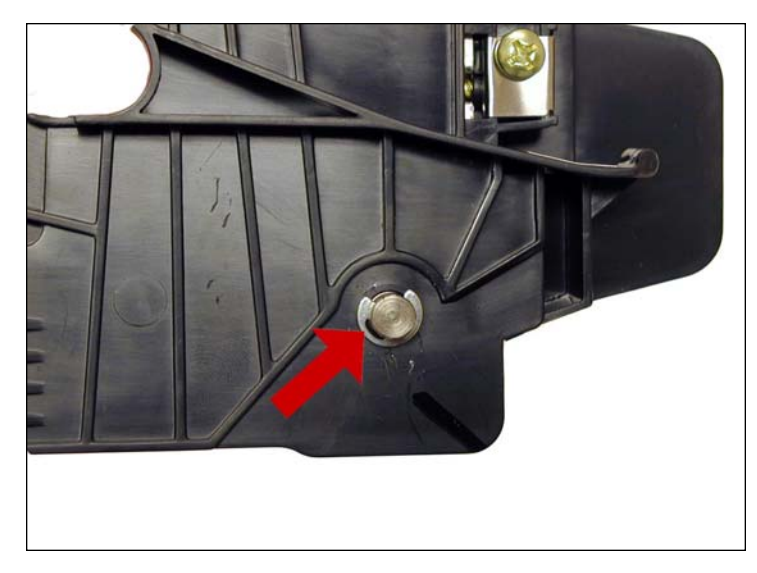

11. Insertar el eje del OPC a partir del engranaje mayor. 12. Volver a colocar la arandela de seguridad en el extremo del eje.

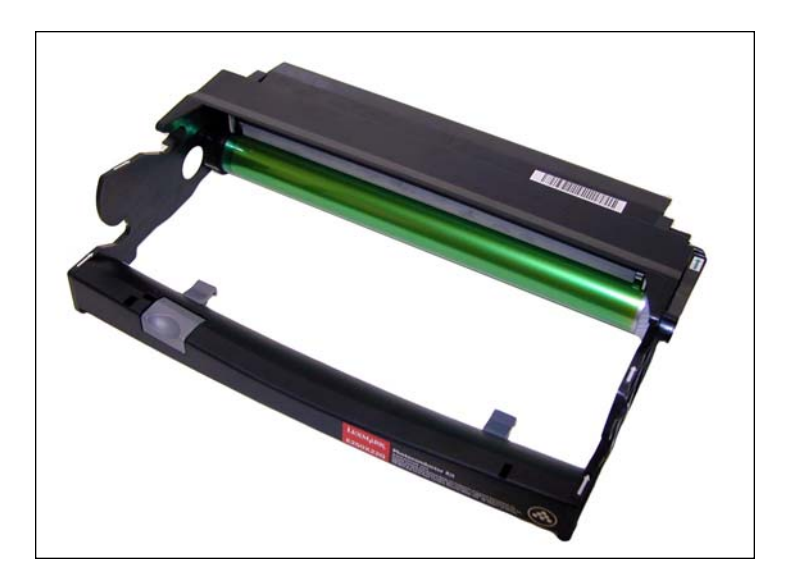

13. Rotar el OPC desde el engranaje mayor para verificar que todo está perfectamente encajado y lubricado.

### Al cambiar la unidad de OPC se debe resetear los contadores de la maquina, se hace de la siguiente manera:

- 1. Reseteo de la X340/342 al instalar nuevo modulo de OPC
- 2. Abrir la tapa frontal
- 3. Montar la unidad completa

4. Oprimir la tecla de Parar roja durante un mínimo de tres segundos

5. El panel indicará brevemente: Restableciendo Contador de PC

6. Cierre la tapa frontal. La impresora queda reseteada para 30000 paginas adicionales.

- 12 -

## www.uninetimaging.com/technical.asp